# Reference CDS8 Music Player

## Warning:

**Water and moisture:** This device should not be used near water ( as per example, near a bathtub, washbasin, kitchen sink, laundry tub, wet basement or swimming pool ). Care should be taken such that objects do not have the opportunity to fall, and that liquid is never spilled onto or into the device enclosure through openings.

**Power Sources:** This device must be connected to a mains power source in strict accordance with the supplied product owners manual. Please verify that the AC mains voltage specified in the product manual matches those requirements indicated on the unit and the AC voltage provided to your location by the power company. The product MUST be connected to a MAINS socket outlet with a protective earthing connection.

**Power Cords:** We provides a power supply cord that meets all legislated requirements for the market in which the product was originally sold. If you choose to substitute an after-market product we urge you to choose one that is fully safety rated by the necessary local authority.

Power supply cords should be routed so that they are not likely to be walked on, abraded, or pinched by items placed on or against them, paying particular attention to cords where they enter plugs or exit from a device. Never under any circumstance insert a cut or damaged power cord into a mains power socket. Cables should never be connected / disconnected with equipment powered up. Failure to heed this warning may damage or destroy equipment.

**Ventilation:** Power-amplifiers run warm, but you should be able to place your hands on them without discomfort. You must allow for this heat in installation, by providing for free air circultion around the product. Leave a minimum of 6" of space around the amplifier. The ventilation should not be impeded by covering the ventilation openings with items, such as newspapers, table-cloths, curtains, etc.

#### Other Warnings:

No naked flame sources, such as lighted candles, should be placed on the apparatus; This amplifier is suitable for tropical climates under 2000m and ambient temperatures of 40 degreesC or less.

**Servicing:** To reduce the risk of fire, electrical shock or other injuries, the user should not attempt to service the device beyond that which is described in the operating instructions. All other servicing must be referred to qualified service personnel.

**For Units With Externally Accessible Fuse Receptacle:** Unplug the device from all sources of power before changing or inspecting any fuse. Replace fuse with one of same physical size, type and rating as that specified by the manufacturer for that product.

#### Introduction:

Reference CDS8 is designed to sit in the heart of your audio system. Use as a streamer, a DAC, a CD player or all three!

Reference CDS8 makes system integration easier than ever:

CD playback adopts high-stability in-vehicle slot-in mechanism for reading, buffering and processing by decoding chip.3 digital inputs.USB Digital Audio input & output support up to Native DSD512.Balanced & unbalanced analogue outputs. SPDIF & Optical input support up to 192/24,DSD64(Dop).The processor can be connected to the Xmos decoding part through the USB interface supporting DLNA, ROON and Spotify Connect, Bluetooth and Tidal, Qobuz and many more.

Specified for exceptional musical performance:

Processor delivers native DSD512 & PCM768 playback. The analog output uses a unique Class A analog filter, and a discrete component amplifier module is used to replace the usual operational amplifier, making the sound more transparent and musical. Femto Clock System. Dual ES9038 DACs in Mono mode. Integrated dual-toroidal linear power supply & all-in-one chassis.

## What It's In The Package:

- 1 Reference CDS8(Referred to as "RCDS8")
- (2) Remote control
- ③ Powercable
- 4 USB digital cable
- (5) WiFi antenna
- 6 User's manual

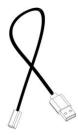

#### I\O Overview:

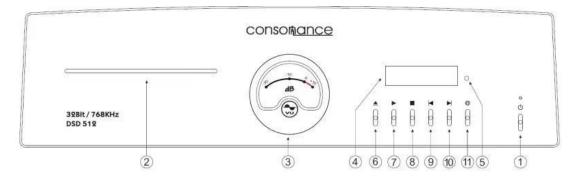

- 1 Power switch: Swing up the switch handle to turn on the unit.
- 2 CD entry and exit window: CD disk are imported and exited from this port.
- ③ VU meter: Used to display the output level amplitude value of the analog signal.
- 4 Display screen: Display various parameters during playback.
- **5** IR receiving window

- © CDeject button: If a CD disk is loaded in the machine, press the switch handle down, and it will be ejected from port ②.
- O CD play/pause button
- ® CD playback stop button
- 10 CD playback next track button
- ① Player mode switch: Press the switch handle down to switch CD playback mode,
  USB digital input decoding mode, digital coaxial input
  COAXIAL decoding mode, digital optical input OPTICAL
  decoding mode in turn.

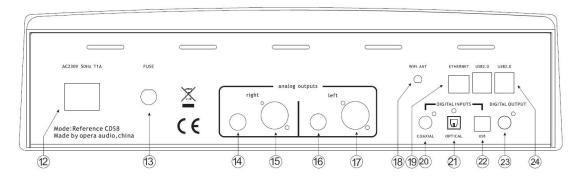

- (12) Power Socket
- (4) Right channel analog unbalanced audio output
- (5) Right channel analog balanced audio output
- (6) Left channel analog unbalanced audio output
- ① Left channel analog balanced audio output
- 18 WiFi Antenna
- GIGABIT NETWORK: Wired Network interface. This is the suggested network connection for playing Hi-Resolution material. Connect this interface to your router via an Ethernet cable.
- Coaxial Digital input
- ② Optical Digital input
- ② USB DAC Input: The decoding part of RCDS8 can be used separately, this port can be connected to a computer or other digital interface.
- 23 CD Coaxial Digital output
- ② USB2.0: Those ports can be used to attach USB Accessories such as Thumb Drives, Keyboard\Mouse, Smart Remotes and USB CD-ROM Drives. Additionally, USB DAC can be used as output audio device if connected to one of the 4 available USB ports.

Before turning on the machine, insert the supplied USB digital cable into the corresponding USB and any USB2.0 interface according to the position shown in the figure. If you use RCDS8's USB decoder alone, please unplug the USB digital cable.

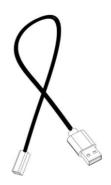

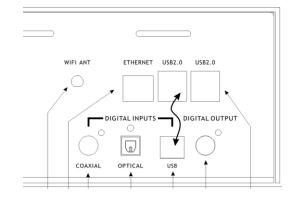

To ensure optimal Wireless performances, screw the provided wireless Antenna.

## CD Playback:

Use the button on the front panel to select the CD playback mode.

#### **Play**

1. If NO DISK is displayed on the display, it means that there is no CD disk in the CD rack. Put the CD disk with the light side down and push it in from ②, and the CD disk will be sucked into the rack. When the total number of tracks in the disc and the total playing time are displayed on the display, the disc is loaded. If you want to change the record, you can press the ⑥ button on the front panel or the button on the remote control, and the CD disc will slide out slowly.

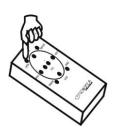

2. Press the ⑦ button on the front panel or the ▶ button on the remote control to start playing. Normally, it will start playing from the first track of the disc. You can use the skip ▶ / ▶ button to select other tracks before starting to play.

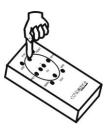

#### **Pause**

In the playback state, press the ⑦ button on the front panel or the button on the remote control to enter the pause state.

In the pause state, press the ⑦ button on the front panel or the button on the remote control to start playing from the paused position.

Note: The movement is still working when it is suspended. To prevent shortening the life of the movement, do not leave the machine in a suspended state for a long time.

#### Stop

In the playback or pause state, press the ® button on the front panel or the button on the remote control to enter the stop state.

Pushing the button on the left hand side of the front panel makes the player jump to the next track on the CD. For every time this button is pushed the player will move one track forward.

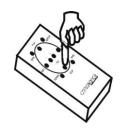

The player will automatically start playing from the beginning of the selected track each time this button is pushed.

#### **Next track/ Previous track**

Press the <sup>(9)</sup> button on the front panel or the button on the remote control to select the next song of the current track. If the current track is the last one, skip to the first one and start playing.

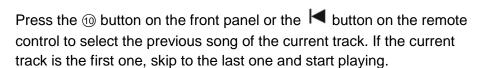

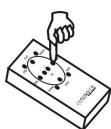

#### Fast forward

Searching fast forward is selected by holding down the button on the remote control.

The search speed will start slow and will increase to high after some seconds.

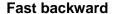

Searching fast backward is selected by holding down the ◀◀ button on the remote control.

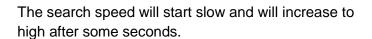

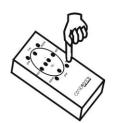

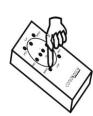

## Repeat CD

To repeat the complete CD, press the button once. "REP cd" will be displayed on the screen.

## Repeat track

To repeat the track playing, press the  $\iff$  button twice. "REP tr" will be displayed for two seconds on the screen.

## **Cancel repeat**

To cancel repeat, press the button third.

#### FA

Press the FA button on the remote control to decrease the volume.

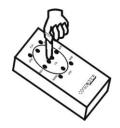

#### FΒ

Press the FB button on the remote control to increase the volume.

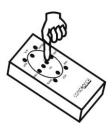

#### **Remote Control:**

The RCDS8 can be controlled by remote control. Like other Hi-End products, the number of buttons on the remote is kept to a minimum.

The remote control uses two 1.5-volt LR03 AAA batteries. The two AAA batteries should be replaced every six months at least. The batteries are located under the remote back. This is held in place with four phillips fl at head screws. Please note the polarity of the batteries, putting them in wrong could cause damage.

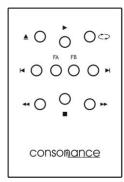

## Cleaning:

The finish can be damaged by harsh cleaners and abrasive cloths. We find a damp soft cloth works best. You can also use a mild solution of windex or white vinegar but be careful to avoid the acrylic window. The acrylic window should only be cleaned using "plastic cleaner & polish".

## **Streaming Media Playback:**

Press the mode switch button  $\Theta$  on the front panel and switch sequentially until the word USB appears in the upper left corner of the display.

RCDS8 works best when it is connected to your network, since it is meant to be used as a headless device: no monitor connected, and controlled via another device (PC, smartphone, tablet etc). It is the easiest way to connect your router to your network with a network cable. No setup is required.

Another easy way to connect to it, especially on first setup, is to connect in Hotspot Mode. If no wireless network is configured, it will create a network called "Opera". Simply connect to it (password: 12345678) and the User Interface will automatically pop up.

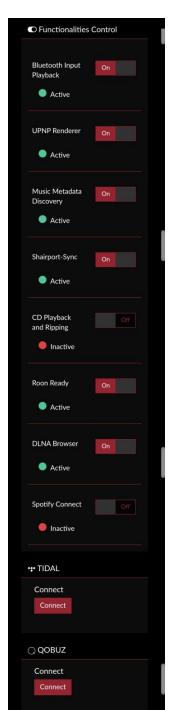

It can be controlled via a Web User Interface, it means that the controlling device can be a mobile phone, a tablet, a PC, and more generally, anything with a browser. For an optimal experience, Google Chrome is suggested.

To reach our User Interface, first discover the IP address of your unit. To do so, an easy way is to use FING Android and iOS App.

Opera\_consonance also provides Android apps: http://opera-consonance.com/products/digital/RCDS8.html
It will automatically discover the unit on your Network and reach web-UI.

Apple system opens Safari browser, enter opera.local/, PC recommends using Google Chrome, enter opera/ to reach web-UI.

Once the system is operational and you have connected to it through your network or via the hotspot, you will reach Opera's web-UI.

The first time please click on the cog-wheel in the top right part of the UI, select "My Music" and you can see all kinds of streaming media receivers. When leaving the factory, we will activate all of them by default.

Before using TIDAL and other streaming media, you need to log in and register. The Bluetooth receiver of this machine is called "Opera".

You can also connect a USB Drive on USB2.0 with your music.

Once the first setup has been completed, your unit is ready.

Depending on the device used to connect to RCDS8, a desktop or mobile version of the User Interface is shown. Both provide same features, but ergonomic is different to best fit with the use (mobile or desktop).

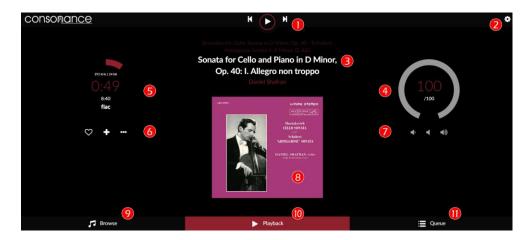

Opera's User Interface is made up by 4 main components:

- Playback Page tab
- Browser Page tab
- 1 Command buttons

Play/Stop

Previous: jump to previous track

Next: jump to next track

- 2 Settings gearsHere you'll find all settings
- 3 Track text information First line: Album name Second line: Track title Third line: Artist name
- 4 Volume Settings

  Please use the default (maximum)

volume)

5 - Timer zone

Miscellaneous info about the played

rack

First line: Sample rate / bit resolution

Second line: Elapsed time Third line: Total duration Fourth line: Track source

- Elay Queue tab
- Settings pages
- **6** Track management Left: Add to favorite Middle: Add to playlist

Right: Go to - Artist/Album - Twitter

- 7 Volume control Left: Lower volume Middle: Mute
- Right: Higher volume
- **8** Album art Display Display album art for the played track or radio if available.
- 9 Browse page Clicking here, you access to all available music on your system (Nas, USB disk, radio, depending on plugins/options installed).
- 10 PlaybackThe current page
- **11** Queue

Here you access to the current queue with all tracks in it.

## **Browse Page**

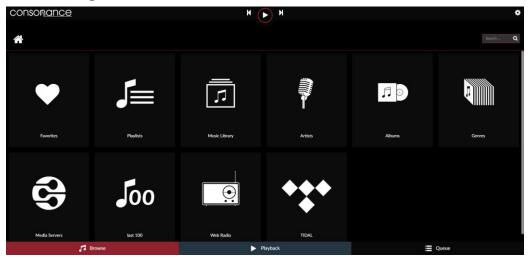

Clicking on Browse tab will allow to access all available music sources on your system.

## **Queue Page**

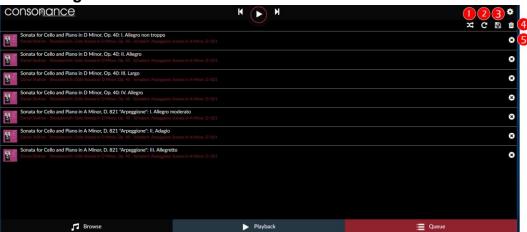

Clicking on Queue tab will allow to access to the queue of the tracks that are going to be played.

1 Random

Randomize the order tracks are played

4 Clear queue

Clear the current queue

2 C Repeat

Repeat the track

5 Remove track

Remove track from the queue

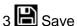

Save the current queue as a playlist. A name is asked for this Playlist

#### More features

You can change the order of each track by clicking and moving it up or down.

## **Software Upates**

RCDS8 features an OTA (Over The Air) updater, meant to allow seamless and reliable way to update to new system versions. It's strongly suggested to check for updates periodically to ensure that your system is always at the latest version.

How to check for Updates

- Verify that your unit is connected to the Internet
- click on the cog-wheel in the top right part of the UI
- Select system
- Click on "Check Updates"
- If an update is available, you'll be presented with the new features.
- Click on "Update Now"
- System update will start, and depending on the update size it might take up to 20 minutes
- Once Update has finished, you'll be asked to reboot. Do it
- The system will now restart, and the new version will be applied
- IMPORTANT: Do not remove power in this phase, as it might damage the unit.

## **Specifications:**

Supported audio file formats:

DSD: DSF (DSD), DIFF (DSD)

PCM: FLAC, Apple Lossless (ALAC), WAV, AIFF, MP3, AAC

Supported audio sample rates, bit depths, number of channels:

PCM, 44.1KHz-768KHz, 16-32bit, Stereo

DSD, 2.8MHz-22.4MHz, 1bit, Stereo

LAN: Gigabit

Digital inputs: USB2.0, USB, Coaxial, Optical, Bluetooth (Name: Opera)

Digital outputs: USB2.0, CD Coaxial output

Analog outputs: XLR balanced, 4.8Vrms, RCA unbalanced, 2.4Vrms

Distortion: <0.0025%

Signal-to-noise ratio:>110dB (RCA, XLR)

Dimensions: 12cm×43cm×36cm (H×W×D)

Weight: 9.5kg

## Warranty:

Opera audio guarantees each product manufactured by us to be free from defects in materials and workmanship under normal use. Our obligation under this warranty is limited to making good at our factory any part or parts thereof which shall, within 1 year after delivery to the original purchaser, be returned to us with transportation charges prepaid, and which an examination shall disclose to have been thus defective; this warranty being expressly in lieu of all other warranties expressed or implied and of all other obligations or liabilities on our part. This warranty shall not apply to any Opera audio product which shall have been repaired or altered outside of our factory in any way so as to affect its stability, nor which has been subject to misuse, negligence or accident. Warranties of the vacuum tubes are by the respective manufacturers, usually 90 days.

## Please mail or e-mail the Registration Card to the address as follows:

## The Opera Audio Co.,Ltd

No.2 Jiuxianqiao Road, Chaoyang District, Beijing, China

Tel: 86 10 59789215 Fax: 86 10 59789265

support@opera-consonance.com www.opera-consonance.com

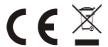

## **Registration Card**

| Name          |  |
|---------------|--|
| Address       |  |
|               |  |
| City          |  |
| State         |  |
| Zip           |  |
| Email         |  |
| Telephone     |  |
| Model         |  |
| Serial Number |  |
| Purchase Date |  |
| Dealer        |  |
|               |  |
|               |  |
|               |  |